## **Editing CMS1500 and eClaims Layout**

Under the *Billing- F8* tab under a patient (make sure the patient has an insurance carrier), on the left-hand side there will be the heading *Billing Options*. Change the *Billing For:* option to *Insurance*.

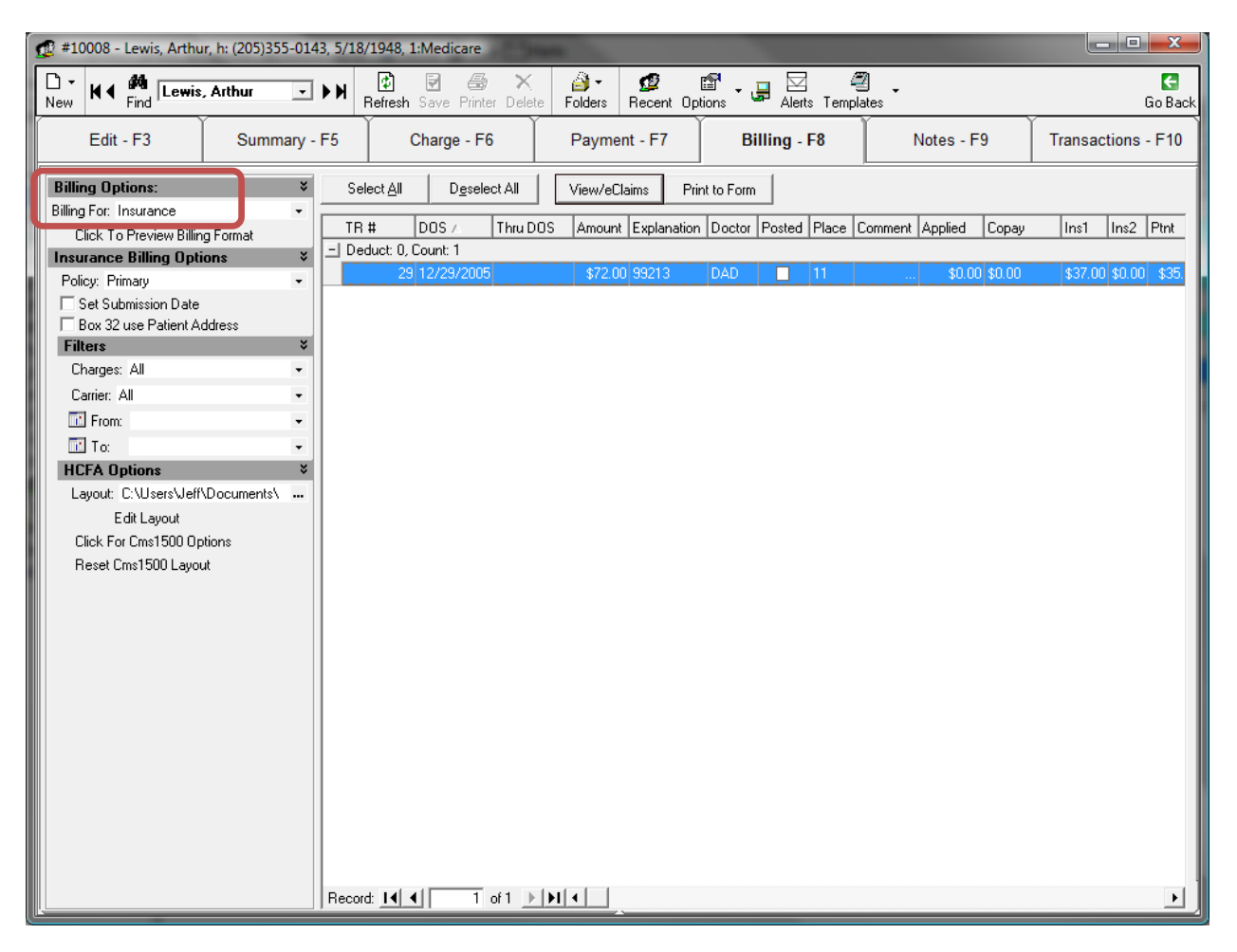

Now, on the bottom of the left hand list there will be a *Click for Cms1500 Options* button under the *HCFA Options* heading. Click on this button.

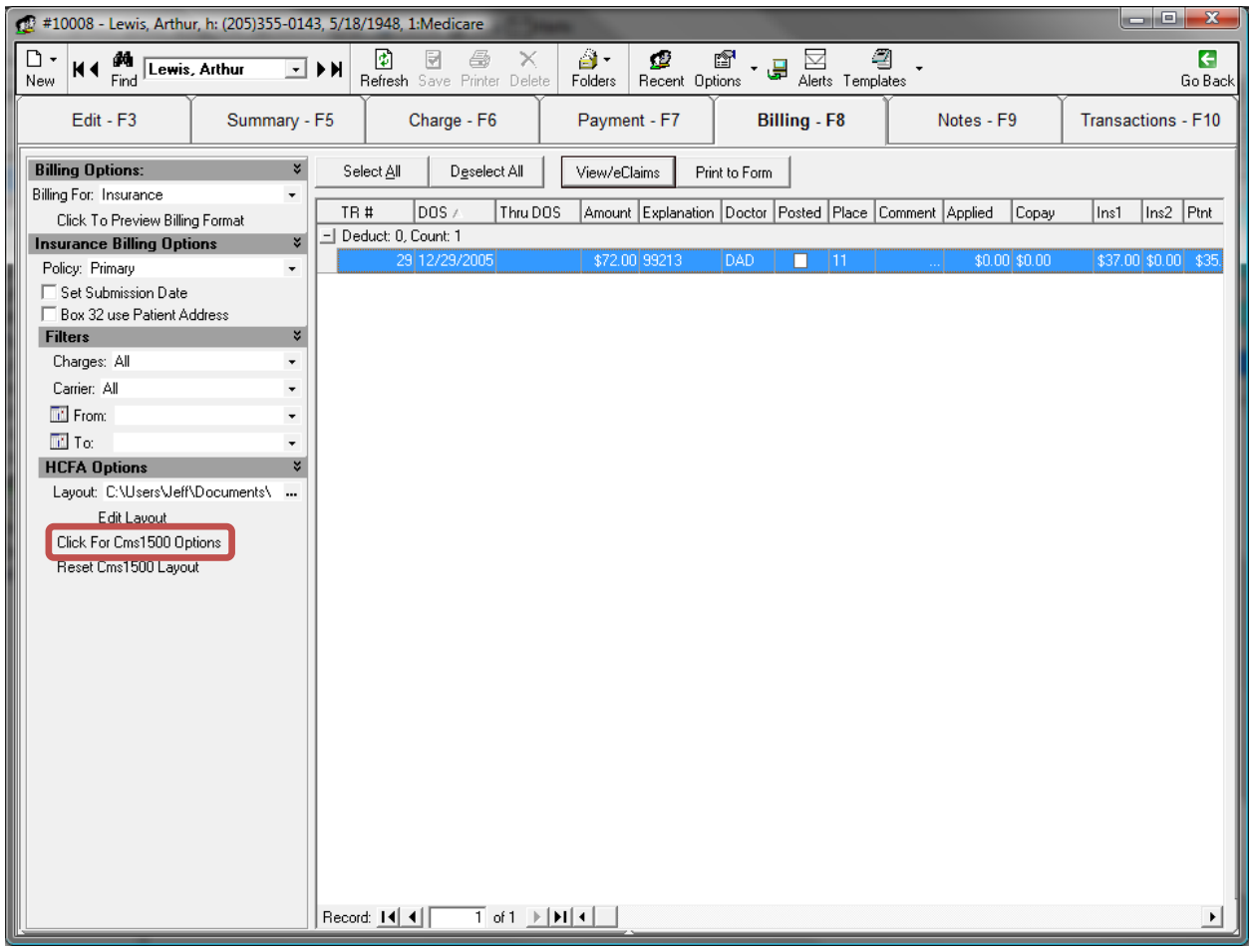

On the *HCFA Options* window that pops up, you will see two tabs- *Paper* and *Electronic*. Remain on the *Paper* tab for now.

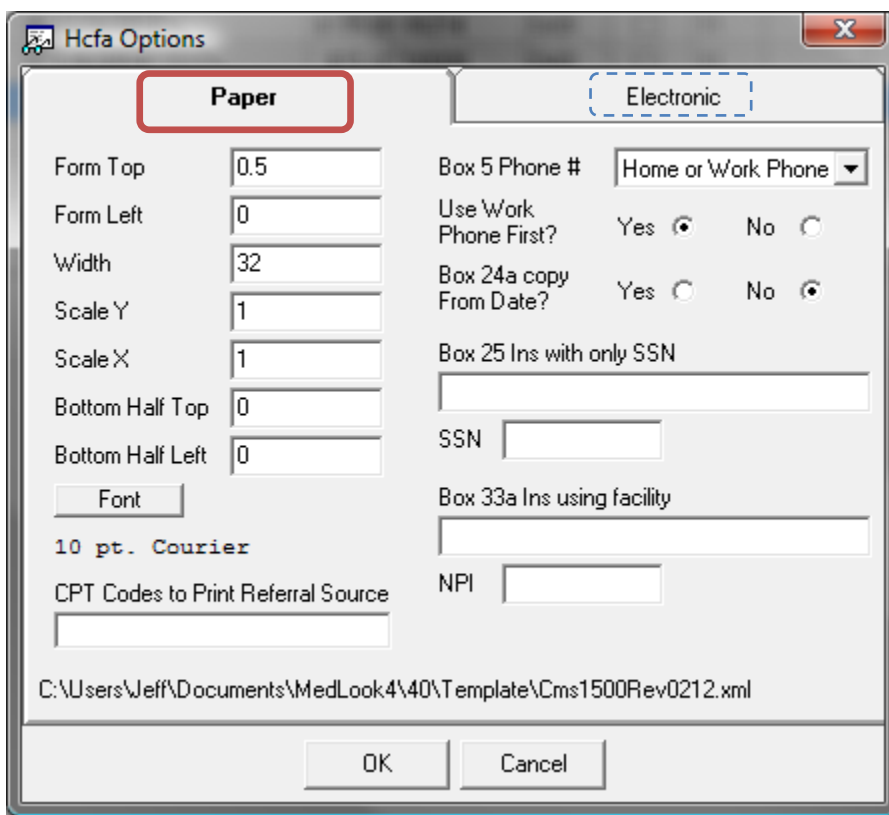

Note: Using the *Electronic* tab will work the same way.

The *Paper* tab is for changing the layout of the printed CMS 1500 forms. *Form Top* shifts the information up or down. *Form Left* shifts left or right. The *Bottom Half Top* and *Bottom Half Left* type box is for adjusting the bottom half of the pages up or down and left or right. Below the *Bottom Half Left* heading is a *Font* button, so you can select the desired font for the claim forms. Underneath the *Font* button you see the text *10 pt. Courier*. This is the size and font style that is currently being used.

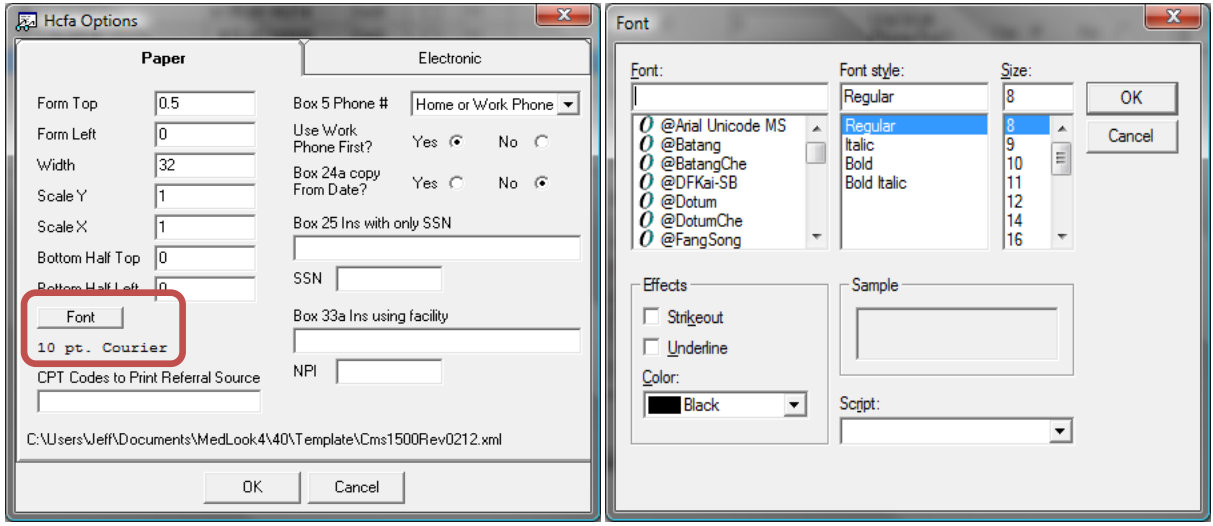

Note: On paper claims, everything is measured and adjusted in 0.01 inch increments. On electronic claims, everything is measured and adjusted by characters. For example, "XXX" is equal to 3.

On the bottom of the left-hand side, there is a heading *CPT Codes to Print Referral Source*. In this optional box, you may type in a procedure code and the referral source will ALWAYS print on the form. It will overwrite any used settings.

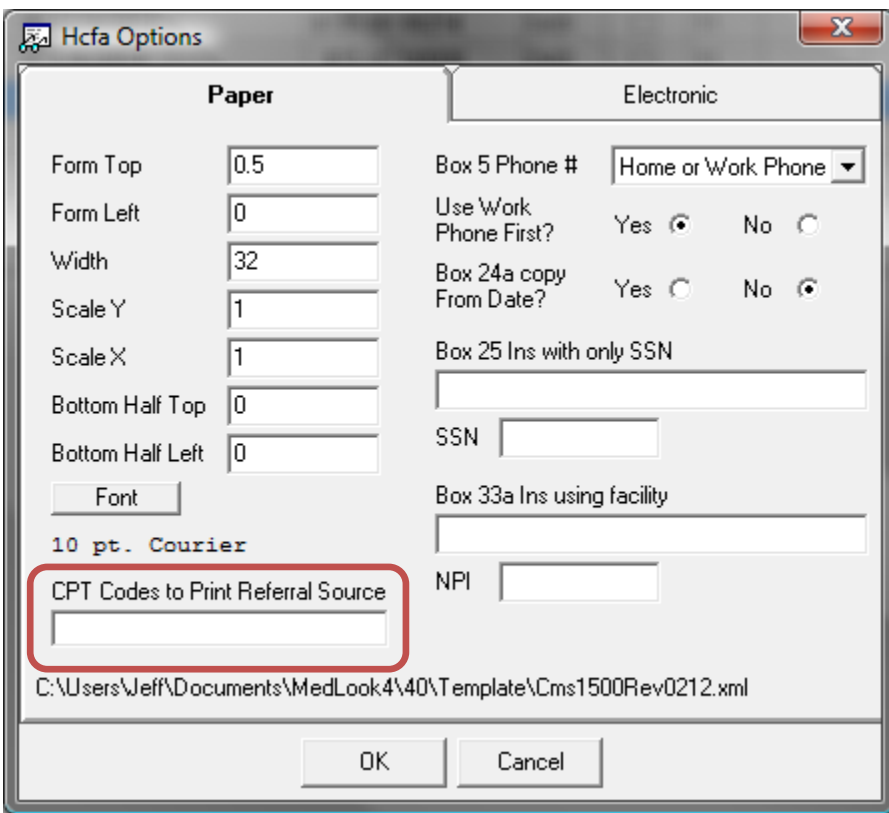

On the top of the right-hand side, there will be a *Box 5 Phone #* heading. You can select *None*, *Home Phone*, *Work Phone*, or *Home or Work Phone*. The next heading down is *Use Work Phone First?* Select *Yes* or *No*. The next heading down is the *Box 24a copy From Date?* Select *Yes* or *No*.

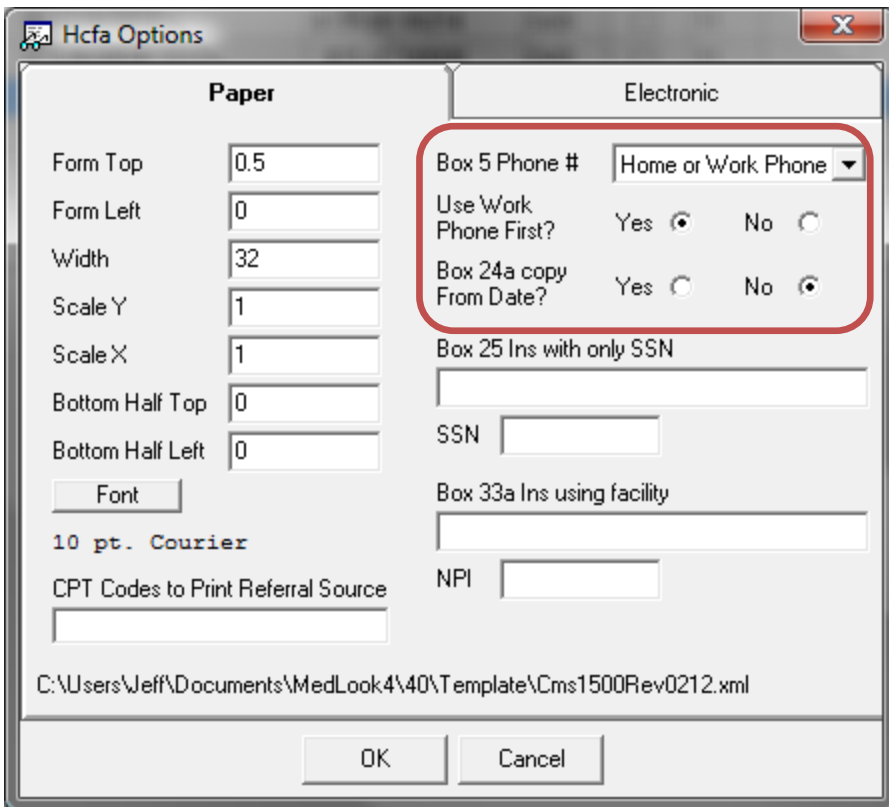

The next heading is entitled *Box25 Ins with only SSN*. In the box underneath this heading, you can type in the insurance number—for example, 10008. In the next row entitled *SSN*, you will type in the doctor's or provider's Social Security Number. With this, it will print the SSN in *Box25* instead of the Tax I.D.

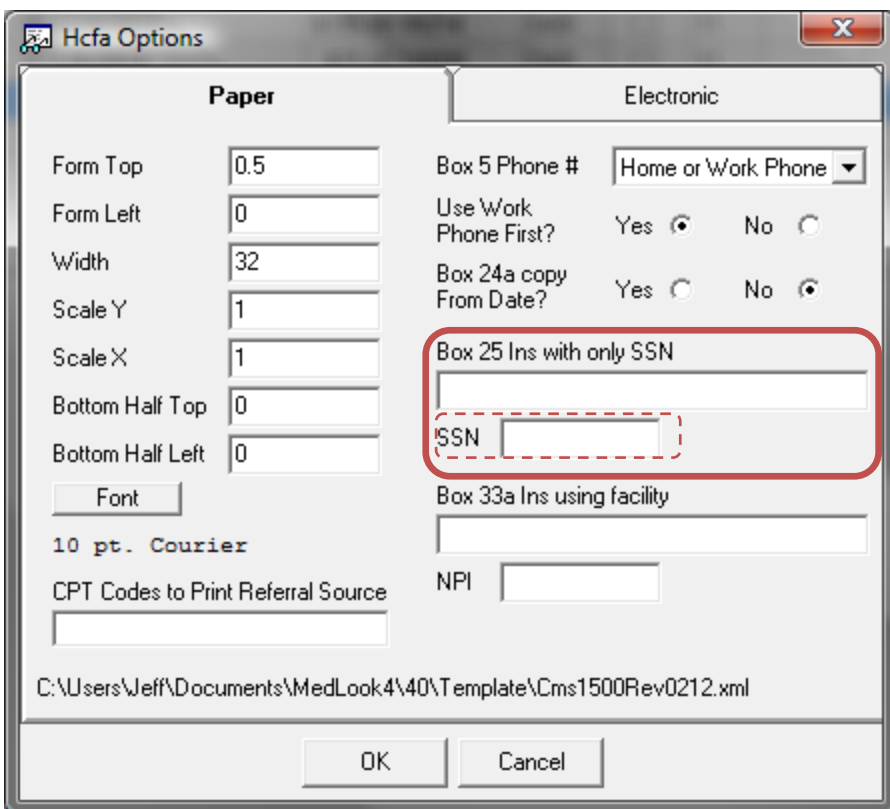

The next heading is entitled *Box 33a Ins using facility*. In this box underneath this heading, you can type in the insurance number—for example, 10008. In the next row entitled *NPI*, you will type in the doctor's or provider's NPI number. With this, it will print the NPI number in *Box 33a*.

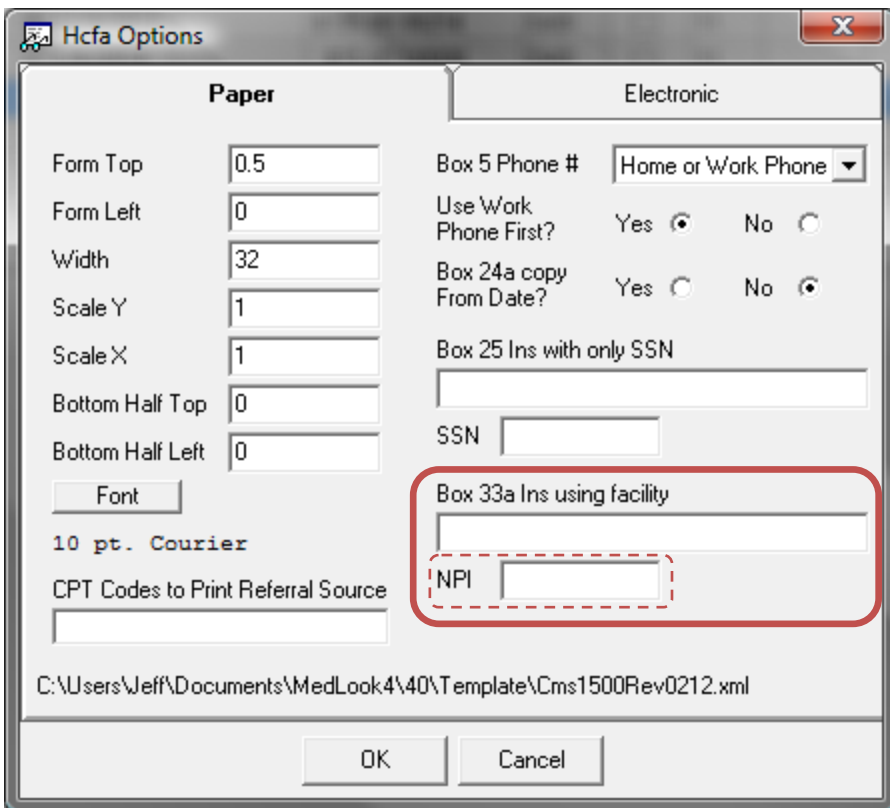